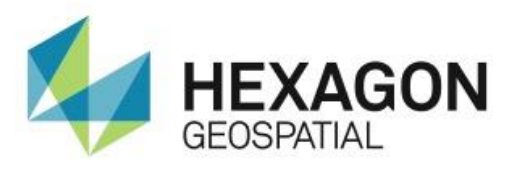

# RELEASE GUIDE **IMAGESTATION 2018 UPDATE 2**

Version 16.5.2 November 01, 2018

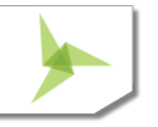

# **Contents**

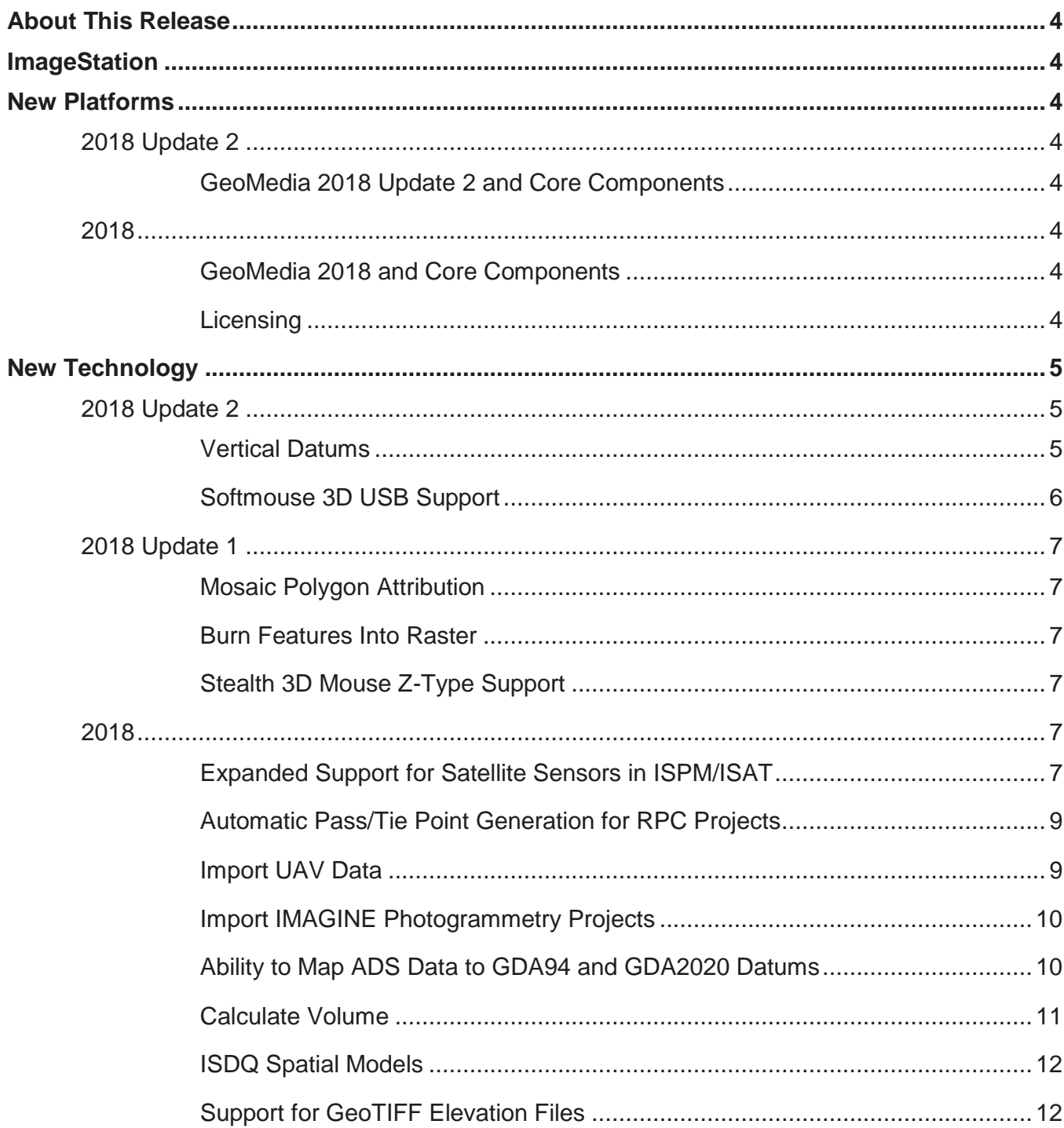

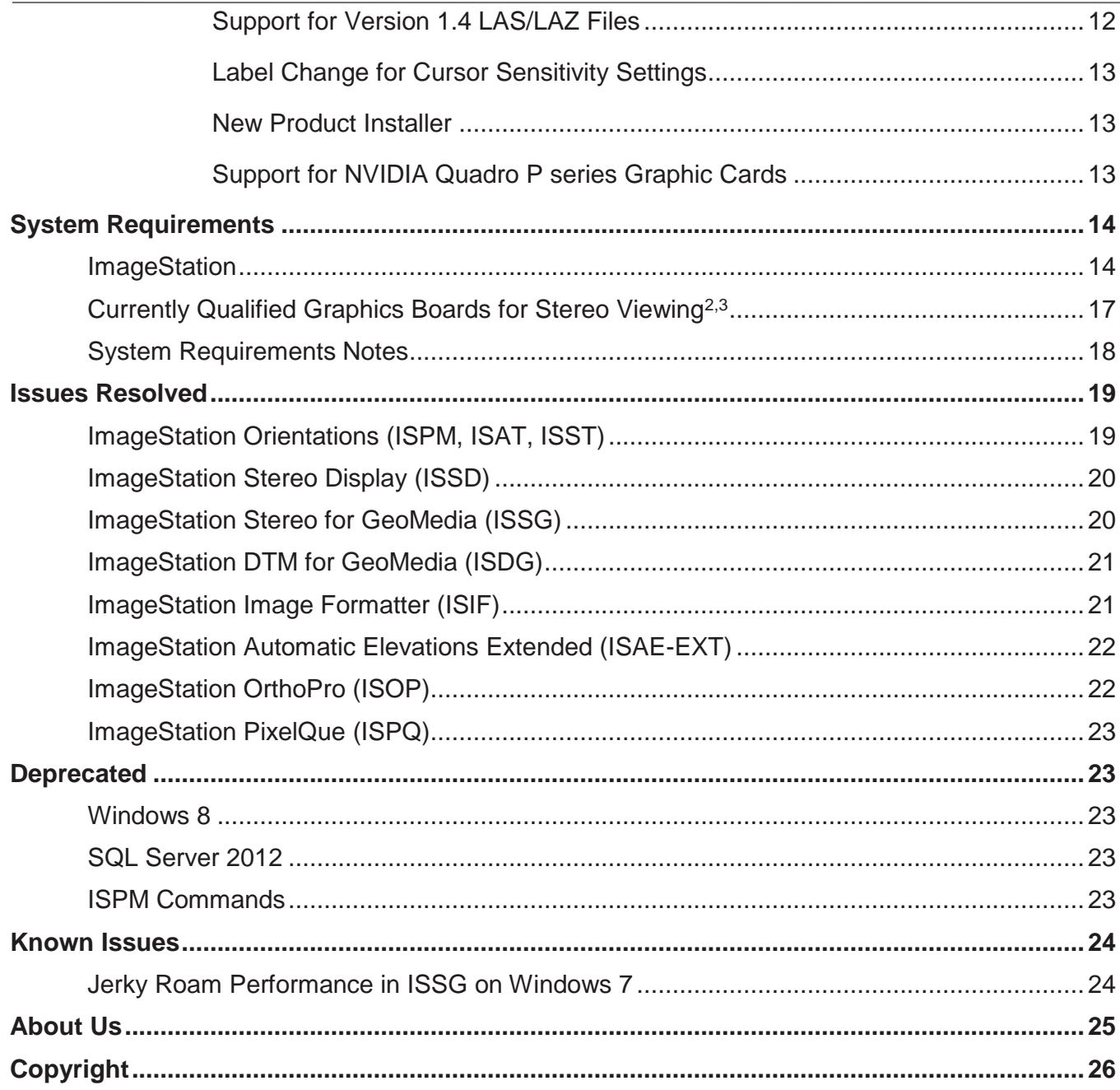

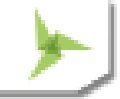

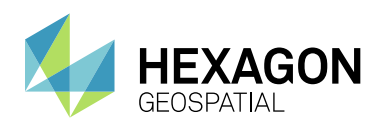

# <span id="page-3-0"></span>ABOUT THIS RELEASE

This document describes the enhancements for ImageStation. Although the information in this document is current as of the product release, see the [Hexagon Geospatial Support website](https://www.hexagongeospatial.com/resources/support) for the most current version.

This release includes both enhancements and fixes. For information on fixes that were made to ImageStation for this release, see the Issues Resolved section. For information on enhancements, see the New Technology section.

This document is only an overview and does not provide all the details about the product's capabilities. See the online help and other documents provided with ImageStation for more information.

# <span id="page-3-1"></span>IMAGESTATION

ImageStation® software suite enables digital photogrammetry production workflows, including project creation, orientation, and triangulation from aerial and satellite imagery. It also provides stereo GIS feature collection and editing, digital terrain model (DTM) collection and editing, as well as orthophoto production and editing. ImageStation is specially designed for high-volume photogrammetry and production mapping customers who need to move large quantities of raw spatial information to an actionable or exploitable format.

# <span id="page-3-2"></span>NEW PLATFORMS

## <span id="page-3-3"></span>**2018 UPDATE 2**

## <span id="page-3-4"></span>GEOMEDIA 2018 UPDATE 2 AND CORE COMPONENTS

The ImageStation suite of products has been updated for compatibility with GeoMedia 2018 Update 2 and its underlying core components, including Common Raster Platform and Common Coordinate Systems.

## <span id="page-3-5"></span>**2018**

## <span id="page-3-6"></span>GEOMEDIA 2018 AND CORE COMPONENTS

The ImageStation suite of products has been updated for compatibility with GeoMedia 2018 and its underlying core components, including Common Raster Platform and Common Coordinate Systems.

## <span id="page-3-7"></span>LICENSING

Starting with the Power Portfolio 2018 release, licenses are no longer based on Certificate-file based technology. Instead, licenses are based on Activation IDs, allowing you to activate products without providing Host IDs or other hardware-related parameters. You can also re-host without emailing the licensing team for assistance. The Power Portfolio 2018 release also includes improved tools that make it easier to install licenses, set up license servers, and provide more professional error handling. Finally, the Power Portfolio 2018 release includes improved customer notification in the products, such as an "end of subscription" message in the Start-up screen. These more secure and automated processes, along with a new licensing portal, provide you with a better overall user experience.

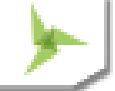

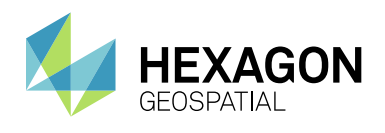

# <span id="page-4-0"></span>NEW TECHNOLOGY

# <span id="page-4-1"></span>**2018 UPDATE 2**

## <span id="page-4-2"></span>VERTICAL DATUMS

### **EGM2008**

Support for the Earth Gravitational Model 2008 (EGM2008) vertical datum has been added. Use of this datum requires the presence of the *egm2008ww1mgh.bin* grid shift file in the following locations, depending on the application in use:

- *C:\Program Files (x86)\Common Files\ImageStation\PrivateAssemblies\Config\NGSbin*
- *C:\Program Files\Common Files\ImageStation\PrivateAssemblies\Config\NGSbin*
- *C:\Program Files (x86)\Common Files\Intergraph\GeoMedia\Program\PrivateAssemblies\Config\NGSbin*

This file is used to transform between coordinate systems when one system is defined using the Earth Gravitational Model (EGM2008) vertical datum and the other is defined using the Ellipsoid (geometric) vertical datum. Check for the availability of this file on the Hexagon Geospatial download site [\(https://download.hexagongeospatial.com/\)](https://download.hexagongeospatial.com/).

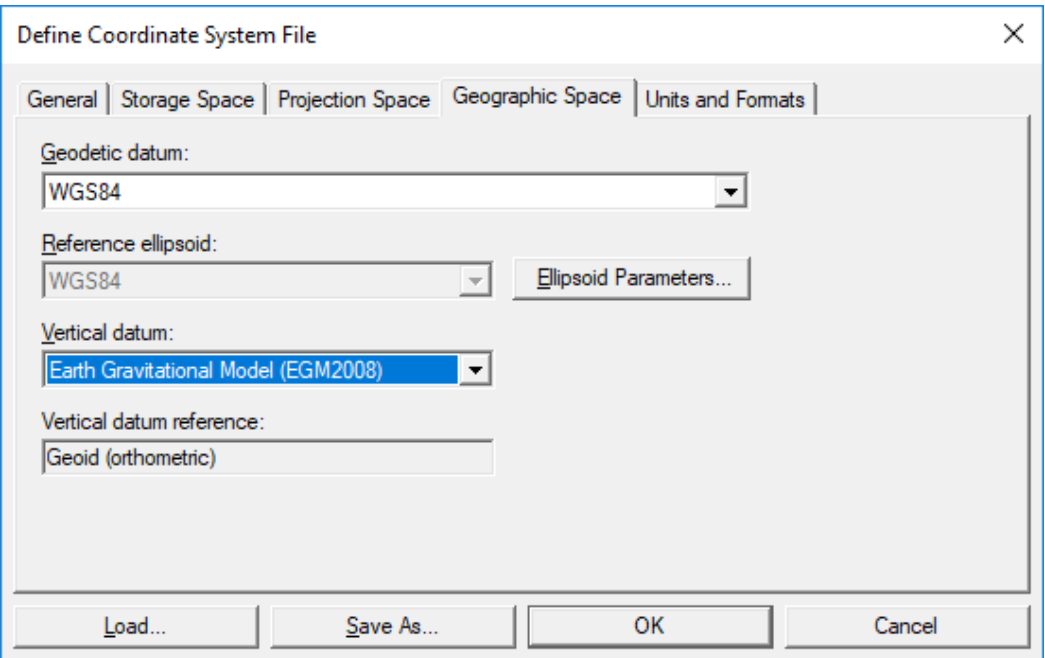

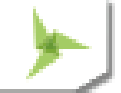

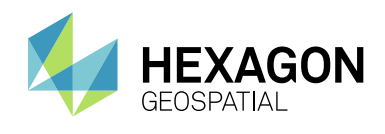

### **AUSGeoid**

Support for AUSGeoid2020 and AUSGeoid09 vertical datums has also been added. To use these, set the **Vertical datum** to *Australian Height Datum* as shown below. When the **Geodetic datum** is set to *Geocentric Datum of Australia 2020,* it will cause applications to use the AUSGeoid2020 vertical datum. If the **Geodetic datum** is set to *Geocentric Datum of Australia 1994,* then the applications will use the AUSGeoid09 vertical datum.

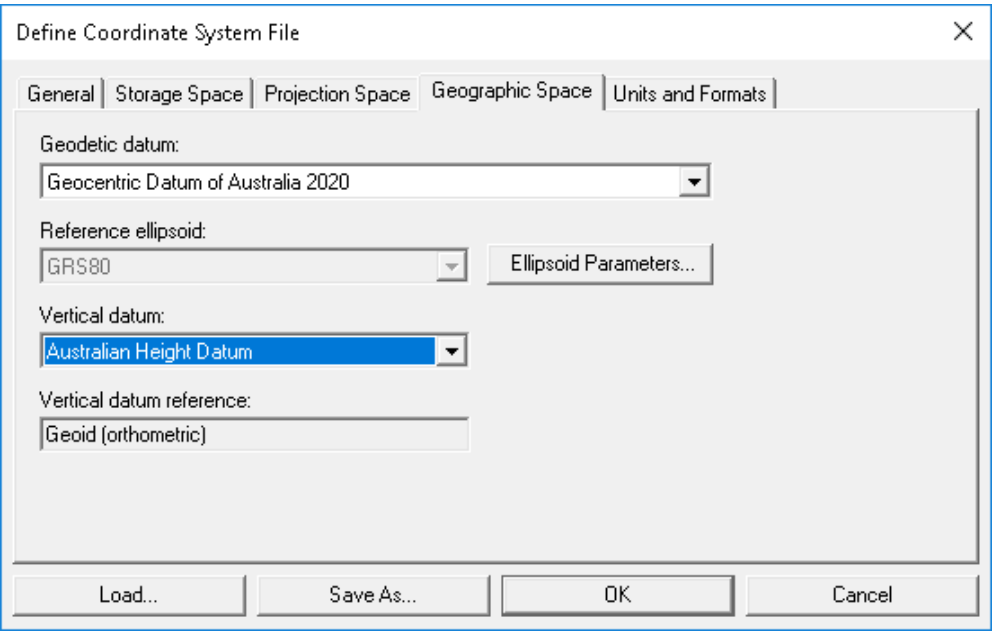

The use of these vertical datums requires that *AUSGeoid2020\_20170908.gsb* and *AUSGeoid09\_V1.01.gsb* be copied to the locations shown below, depending on the application in use. These files are used to transform between coordinate systems when one system has the Vertical datum defined using the Australian Height Datum and the other is defined using the Ellipsoid. Refer to the Australian Geoscience website for instructions on obtaining these files [\(http://www.ga.gov.au/ausgeoid/\)](http://www.ga.gov.au/ausgeoid/).

- *C:\Program Files (x86)\Common Files\ImageStation\PrivateAssemblies\Config\Canada*
- *C:\Program Files\Common Files\ImageStation\PrivateAssemblies\Config\Canada*
- *C:\Program Files (x86)\Common Files\Intergraph\GeoMedia\Program\PrivateAssemblies\Config\Canada*

## <span id="page-5-0"></span>SOFTMOUSE 3D USB SUPPORT

Support for the direct USB data interface to the softmouse 3D input device has been added to ImageStation Orientations, ImageStation Stereo Display (ISSD), and ImageStation Stereo for GeoMedia (ISSG). Previously, there was only support for the virtual serial port emulation on COM ports 1-4.

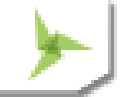

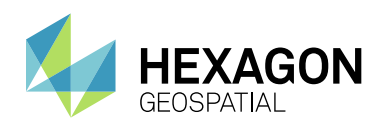

# <span id="page-6-0"></span>**2018 UPDATE 1**

## <span id="page-6-1"></span>MOSAIC POLYGON ATTRIBUTION

Each *MosaicPolygon* feature generated by ImageStation OrthoPro (ISOP) will now have two attributes that are populated when the feature is assigned input images: *Source\_File* and *Source\_Date*.

If an ImageStation Photogrammetric Manager (ISPM) project is used as input, the *Source\_File* value indicates which *Photo* image file from the ISPM project was used to create the input ortho of the polygon. The *Source\_Date* value is derived from the *TIFFTAG\_DATETIME* metadata of the input file if the TIFF tag exists, otherwise it will use the *Modified* time stamp of the file on disk as returned from the Windows operating system.

If an ISPM project is *not* used as input, then the *Source\_File* and *Source\_Data* are derived from the *imported*  orthos that are used to populate the polygon.

## <span id="page-6-2"></span>BURN FEATURES INTO RASTER

A new Burn Features command has been added to ImageStation PixelQue (ISPQ) that allows users to burn vector data such as text, contours, etc., into raster images.

### <span id="page-6-3"></span>STEALTH 3D MOUSE Z-TYPE SUPPORT

Support for the Stealth 3D Mouse Z-Type has been added to ImageStation Orientations, ISSD, and ISSG. Previously, these products only supported the E-Type and V-Type.

## <span id="page-6-4"></span>**2018**

## <span id="page-6-5"></span>EXPANDED SUPPORT FOR SATELLITE SENSORS IN ISPM/ISAT

The *Tools >> IKONOS/GeoEye* menu in ISPM has been renamed to *Tools >> Satellite,* and the functionality has been greatly expanded. The *Reformat Images* command has been modified to include support for almost any sensor that provides rational functions in the form of RPCs. Many generic orbital pushbroom (GOP) models can also be ingested, as well as Replacement Sensor Model (RSM) data coming in the form of NITF files. The Satellite Triangulation module in ImageStation Automatic Triangulation (ISAT) has been updated to be able to perform bundle adjustments on these projects, even for those that have dissimilar polynomial coefficient denominator terms, which was a restriction in the past. This adjustment capability is included with ISAT, and the ImageStation Satellite Triangulation (ISST) module is not required. It supports the following sensors with RPC, RSM, and GOP metadata:

- RPC: ALOS PRISM JAXA CEOS (VOL-ALPSM\*)
- RPC: CARTOSAT (\*.tif) with external (decrypted) \* rpc.txt file
- RPC: DEIMOS-2, DMC-3 NRGB (or PAN) TIFF (\*.tif) with external RPC file (\*\_rpc.txt)
- RPC: Digital Globe (GeoEye-1, QuickBird-2, WorldView 1-4) (\*.TIL with \*.RPB)
- RPC: DPPDB (\*[LF|RF].ntf) with IMRFCA embedded tag
- RPC: DubaiSat-2 (D2\_\*.tif) with external \*\_rpc.txt file

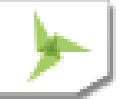

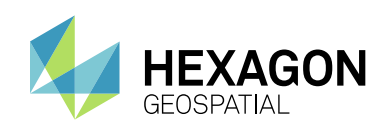

- RPC: Gokturk-2 with external RPC.txt file1
- RPC: IKONOS/GeoEye (\*.ntf) or \*.tif, \*.jp2) with (\*\_rpc.txt). Also works for UrtheCast sensor data.
- RPC: KazEOSat-1,2 DIMAP (\*.dim)
- RPC: KOMPSAT-2, KOMPSAT-3 (MSC\_\*.tif, K3\_\*.tif)
- RPC: PeruSat-1 DIMAP (DIM\_\*.XML) with external RPC\_\*.XML file
- RPC: Pleiades DIMAP v2 (DIM\_PHR\*.XML)
- RPC: RapidEye (\*\_metadata.xml) with external \*\_rpc.xml file
- RPC: SPOT 6,7 DIMAP (DIM\_\*.XML) with external RPC\_\*.XML file
- RPC: Standalone BGRN (or PAN) TIFF (\*.tif) with external RPC file (\*\_rpc.txt, \*.rpc). Also works for Deimos-1, SkySat, PlanetScope (Dove satellite), ZY-3, TH01, and TeLEOS sensor data.
- RPC: Standalone NITF (\*.ntf) with RPC00B embedded tag. Also works for OrbView sensor data.
- RSM: Standalone NITF (\*.ntf) with RSMPCA, RSMIDA embedded tags
- GOP: ALOS AVNIR-2 JAXA CEOS (VOL-ALAV2\*)
- GOP: ALOS PRISM JAXA CEOS (VOL-ALPSM\*)
- GOP: EROS (\*.1A.16bit.tif) and (\*.1A) with \*.pass and \*.tqr files
- GOP: FORMOSAT-1,2 DIMAP (\*.dim)
- GOP: Gokturk-1, GKT DIMAP (PM\_\*.XML)
- GOP: KazEOSat-1 DIMAP (\*.dim)
- GOP: OrbView (\*.tif) with \*.eph, \*.att, \*.pvl files
- GOP: Pleiades DIMAP v2 (DIM\_PHR\*.XML)
- GOP: SPOT5 DIMAP (\*.dim)
- GOP: SPOT6,7 DIMAP v2 (DIM\_\*.XML)
- GOP: THEOS-1 DIMAP (\*.dim)
- GOP: VNREDSat-1 DIMAP (\*.dim)

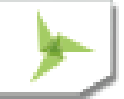

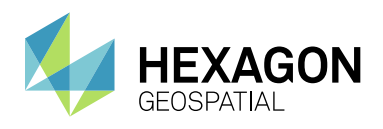

## <span id="page-8-0"></span>AUTOMATIC PASS/TIE POINT GENERATION FOR RPC PROJECTS

An option has been added to the *Tools >> Satellite >> Generate ISPM Project* command in ISPM that will cause the command to automatically generate pass/tie points on satellite images that are ingested through this command.

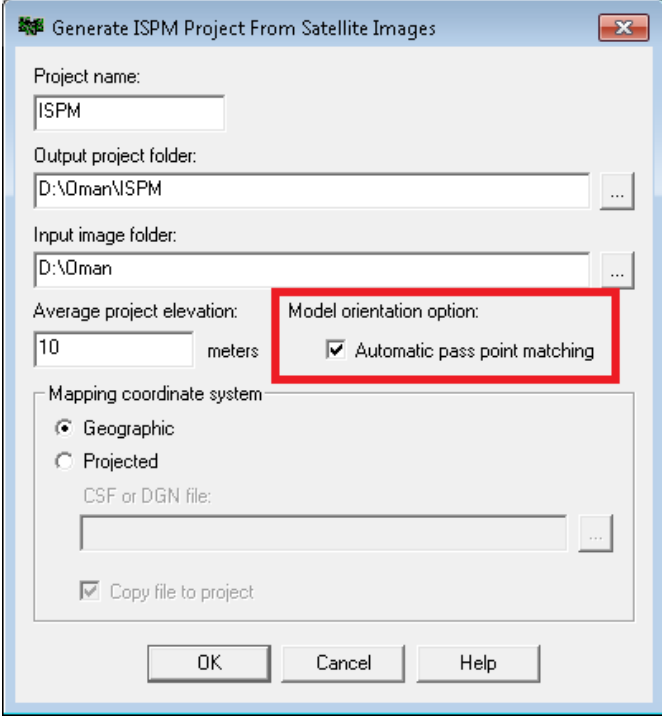

## <span id="page-8-1"></span>IMPORT UAV DATA

A new module has been added to the ISPM Tools menu that streamlines the import process for UAV data. It can automatically extract camera, photo, and exterior orientation parameters from EXIF tags stored in the image files.

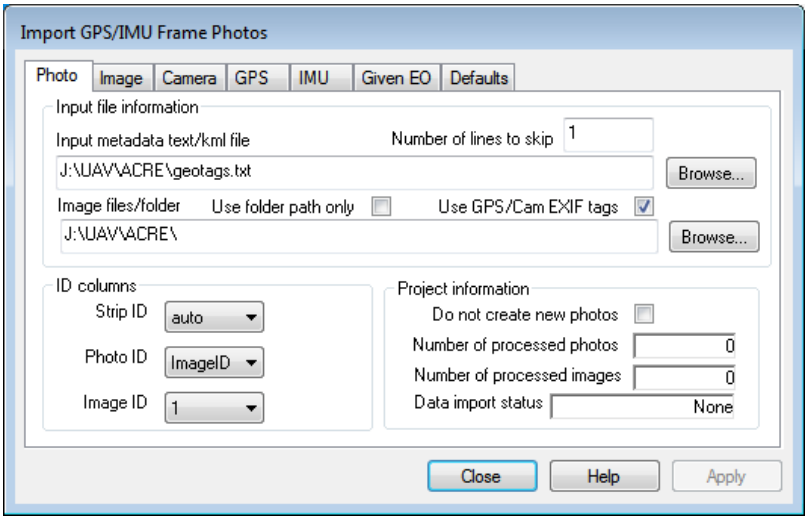

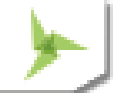

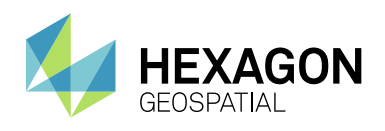

### <span id="page-9-0"></span>IMPORT IMAGINE PHOTOGRAMMETRY PROJECTS

A new module has been added to ISPM to import IMAGINE Photogrammetry project block files (*\*.BLK*) into ImageStation. Project parameters, photos and photo coordinates, camera, and control point data are included in the translation. The command works for projects that contain aerial frame photography and most satellite sensor projects, but will not import *ADS*, *VisionMap*, or *CSM* projects. All supported satellite sensor projects are converted to rational functions (RPCs) prior to importing into ImageStation.

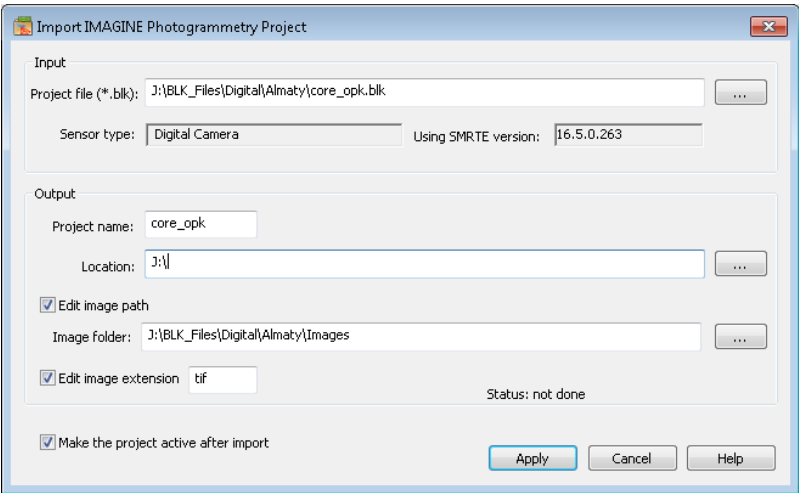

## <span id="page-9-1"></span>ABILITY TO MAP ADS DATA TO GDA94 AND GDA2020 DATUMS

Users can now import ADS imagery that is referenced to the Australian GDA94 and GDA2020 datums into ISPM for use with the rest of the ImageStation products. These use the 7 parameter Bursa Wolf transformation that ties to the appropriate epoch which the user can key in (in decimal years) during the import process. Previously, this data could only be imported with reference to WGS84.

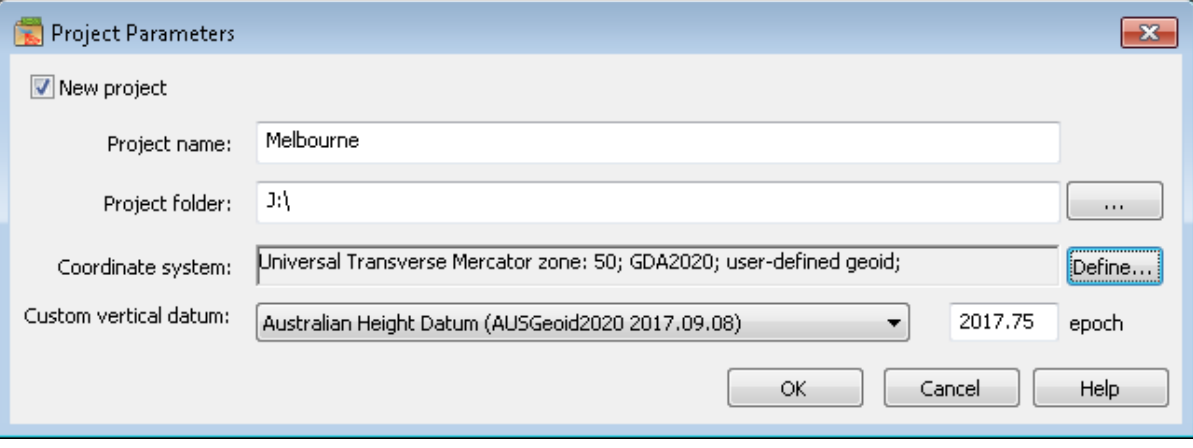

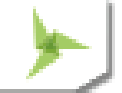

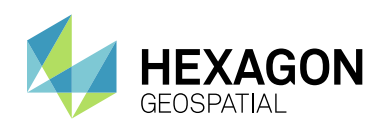

## <span id="page-10-0"></span>CALCULATE VOLUME

A new Calculate Volume command has been added to ImageStation DTM for GeoMedia (ISDG) to calculate the cut and/or fill volumes between two surfaces (or between multiple pairs of surfaces) by projecting the triangles from the compare surface onto the base surface.

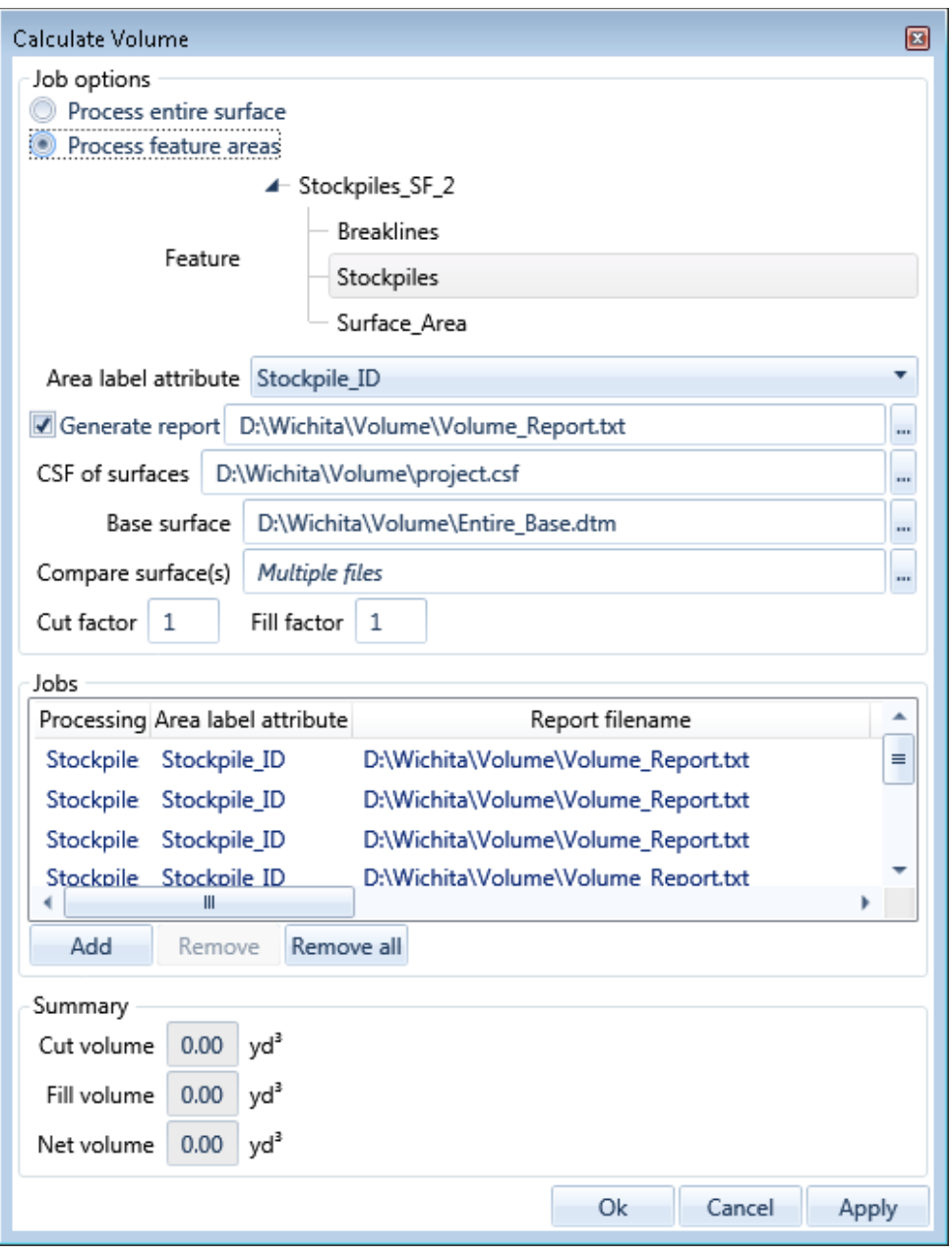

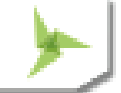

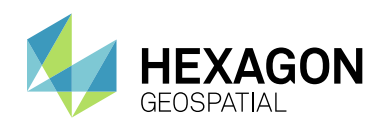

## <span id="page-11-0"></span>ISDQ SPATIAL MODELS

In addition to the powerful ImageStation DTMQue (ISDQ) workflow editor interface, ISDQ provides a simplified command panel interface for running a number of predefined workflows. These predefined workflows are implemented as spatial models that call the underlying ISDQ command line utilities. The actual ISDQ spatial models are delivered to the *ISDQ* product folder under *\Program\Spatial\_Models* and can be viewed using a text editor or the Spatial Model Editor delivered with GeoMedia and ERDAS IMAGINE. Advanced users with a GeoMedia Professional or ERDAS IMAGINE Professional license can also create and edit spatial models.

To access ISDQ Spatial Models, use your operating system's Start menu, navigate to ImageStation DTMQue 2018, and then click ImageStation DTMQue Spatial Models.

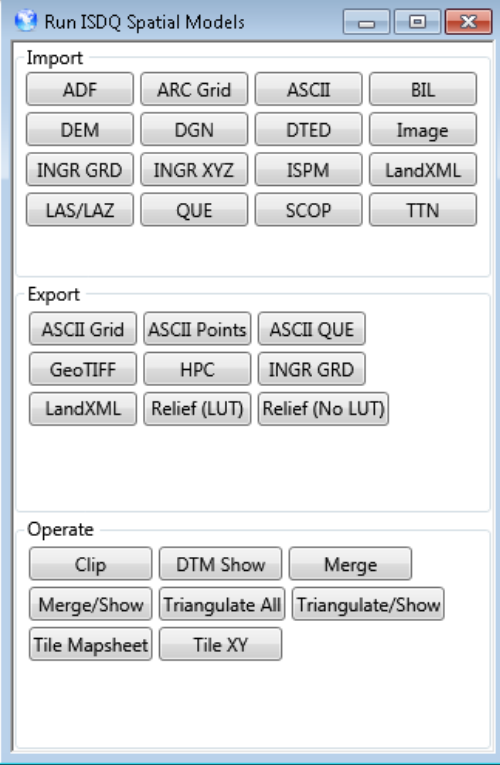

## <span id="page-11-1"></span>SUPPORT FOR GEOTIFF ELEVATION FILES

Elevation Manager was updated to support 16-bit integer and 32-bit floating point GeoTIFF files as elevation files for use in ImageStation applications, including ISDQ and ISOP for orthorectification.

## <span id="page-11-2"></span>SUPPORT FOR VERSION 1.4 LAS/LAZ FILES

ImageStation surface libraries were modified to handle the latest version of LAS and LAZ format files in the industry. With a Hexagon Geospatial-written parser for the formats, reading the data is now much faster than when using third party libraries; the larger the file, the better the performance improvement.

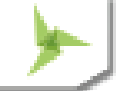

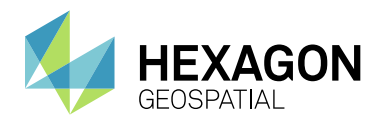

### <span id="page-12-0"></span>LABEL CHANGE FOR CURSOR SENSITIVITY SETTINGS

In ISSG, the labels for the cursor sensitivity, High/Low/Mens, have been changed to High/Med/Low on the Cursor Sensitivity, Coordinate Readout, and SSE dialogs.

### <span id="page-12-1"></span>NEW PRODUCT INSTALLER

A new installer for the ImageStation products has been added to the root folder of the delivery media. *ImageStationInstaller.exe* lets users pick all the products they want to install or uninstall, and then installs or uninstalls them in passive (unattended) mode. Click the question mark icon in the upper right corner of the dialog box for more details about the installer.

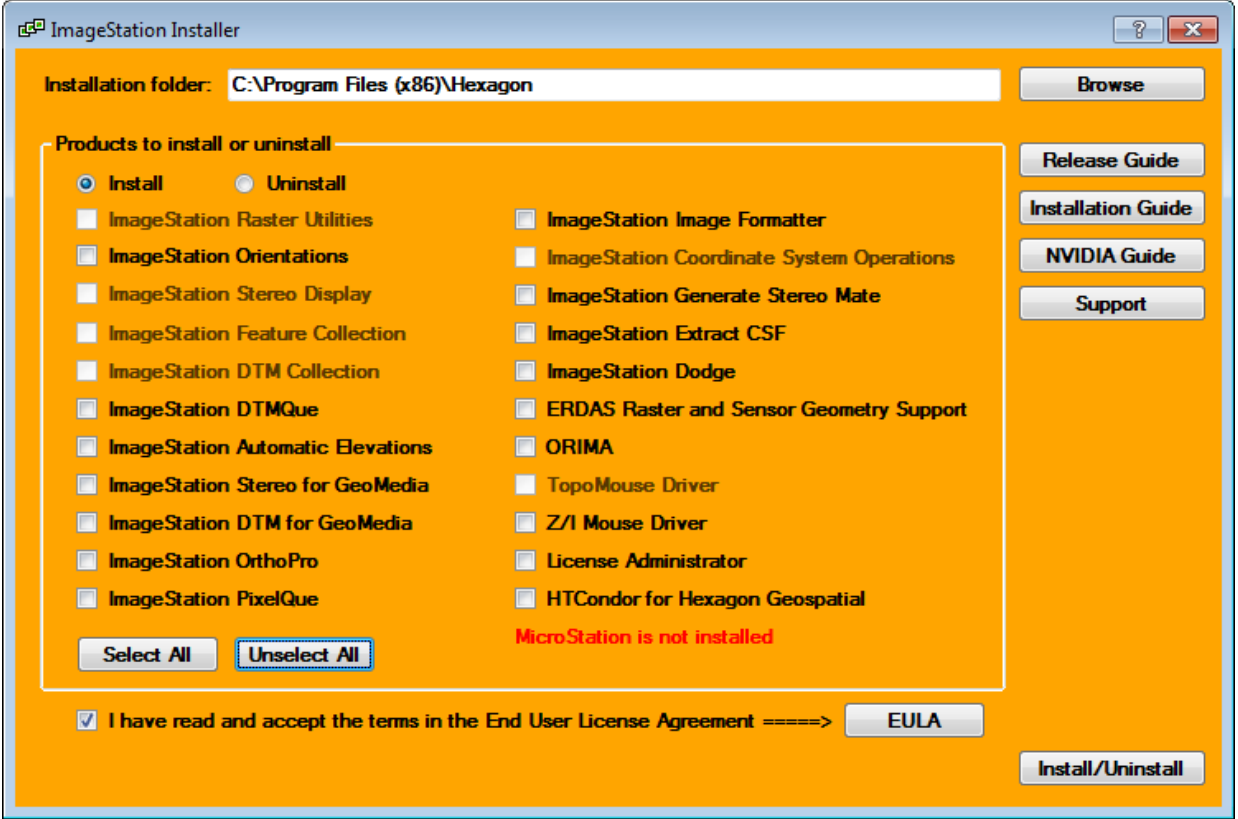

## <span id="page-12-2"></span>SUPPORT FOR NVIDIA QUADRO P SERIES GRAPHIC CARDS

Support for NVIDIA Quadro P series graphic cards has been added to the ImageStation applications which can perform stereo display.

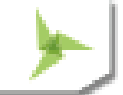

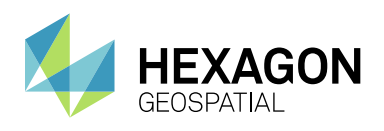

# <span id="page-13-0"></span>SYSTEM REQUIREMENTS

# <span id="page-13-1"></span>**IMAGESTATION**

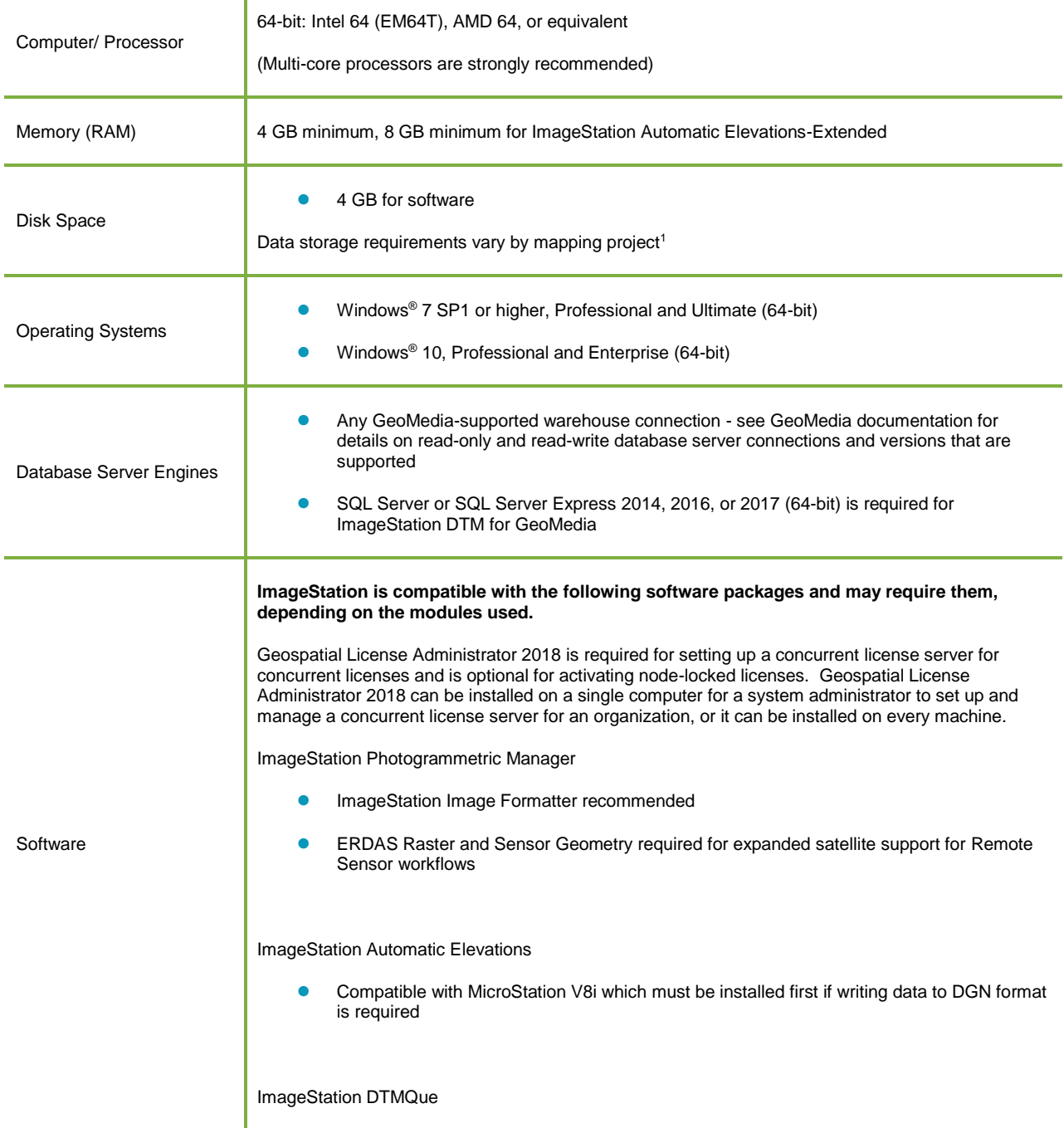

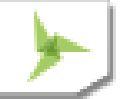

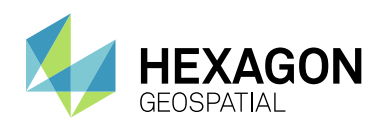

**.** ERDAS Raster and Sensor Geometry required for using ImageStation DTMQue Spatial Models (ISDQSM)

ImageStation Automatic Elevations–Extended

ImageStation Image Formatter

● No prerequisites

ImageStation Automatic Triangulation

**ImageStation Photogrammetric Manager is required** 

ImageStation Satellite Triangulation

- ⚫ ImageStation Photogrammetric Manager is required
- ⚫ ImageStation Automatic Triangulation is required

ImageStation Stereo Display

ImageStation Feature Collection

● MicroStation V8i is required

ImageStation DTM Collection

- ⚫ MicroStation V8i is required
- **ImageStation Stereo Display and ImageStation Feature Collection are recommended**

ImageStation OrthoPro

ImageStation PixelQue

ImageStation Stereo Viewer for GeoMedia (ISSV)

● GeoMedia Essentials, Advantage, or Professional 2018 Update 2 is required

ImageStation DTM for GeoMedia

- GeoMedia Essentials, Advantage, or Professional Update 2 is required
- ⚫ GeoMedia Advantage or Professional 2018 Update 2, and ImageStation Stereo for GeoMedia are recommended

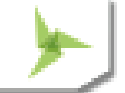

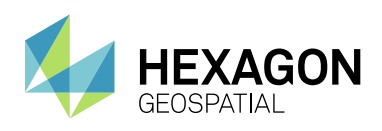

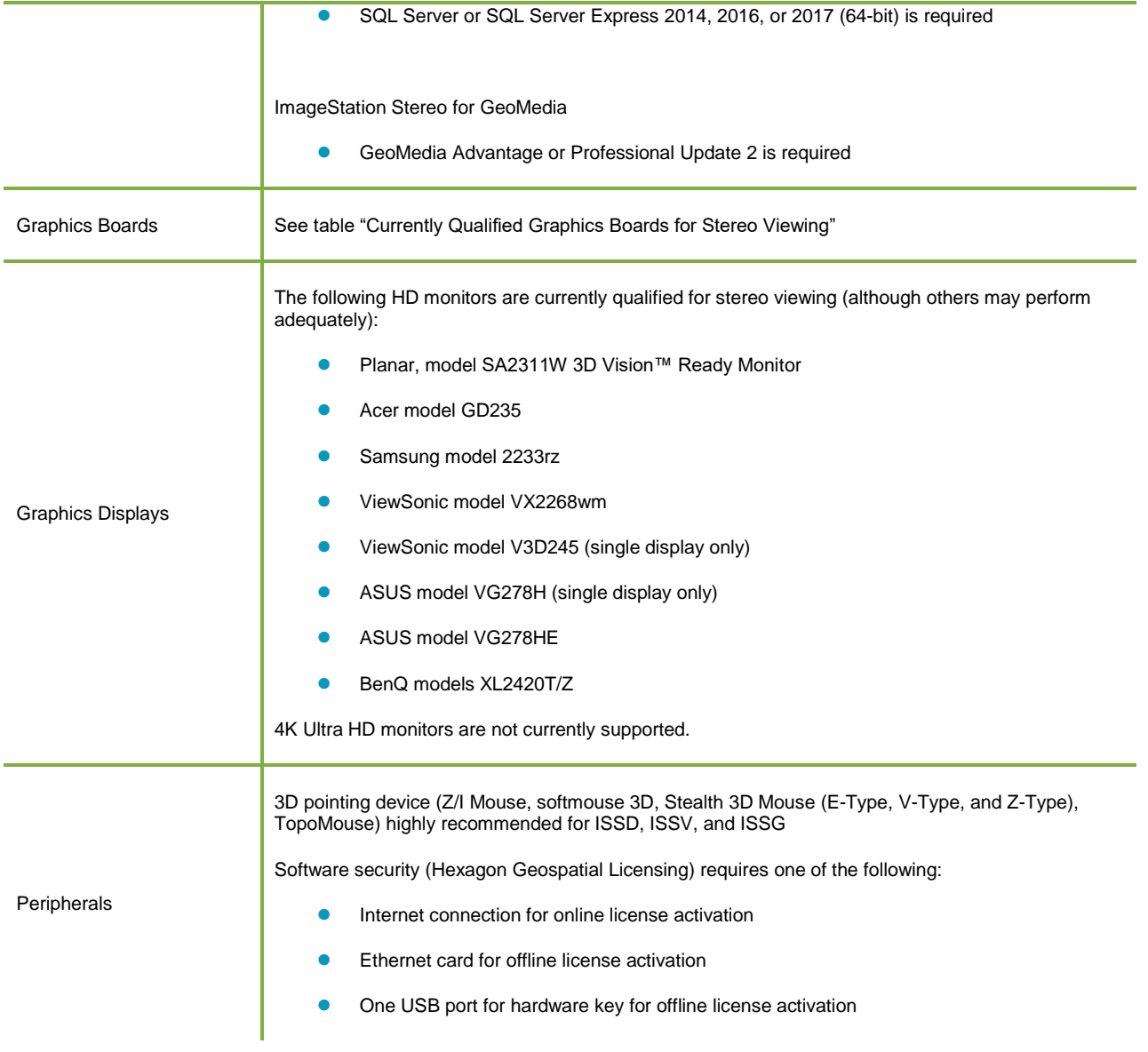

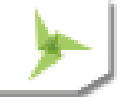

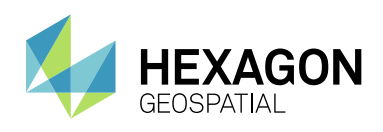

# <span id="page-16-0"></span>**CURRENTLY QUALIFIED GRAPHICS BOARDS FOR STEREO VIEWING2,3**

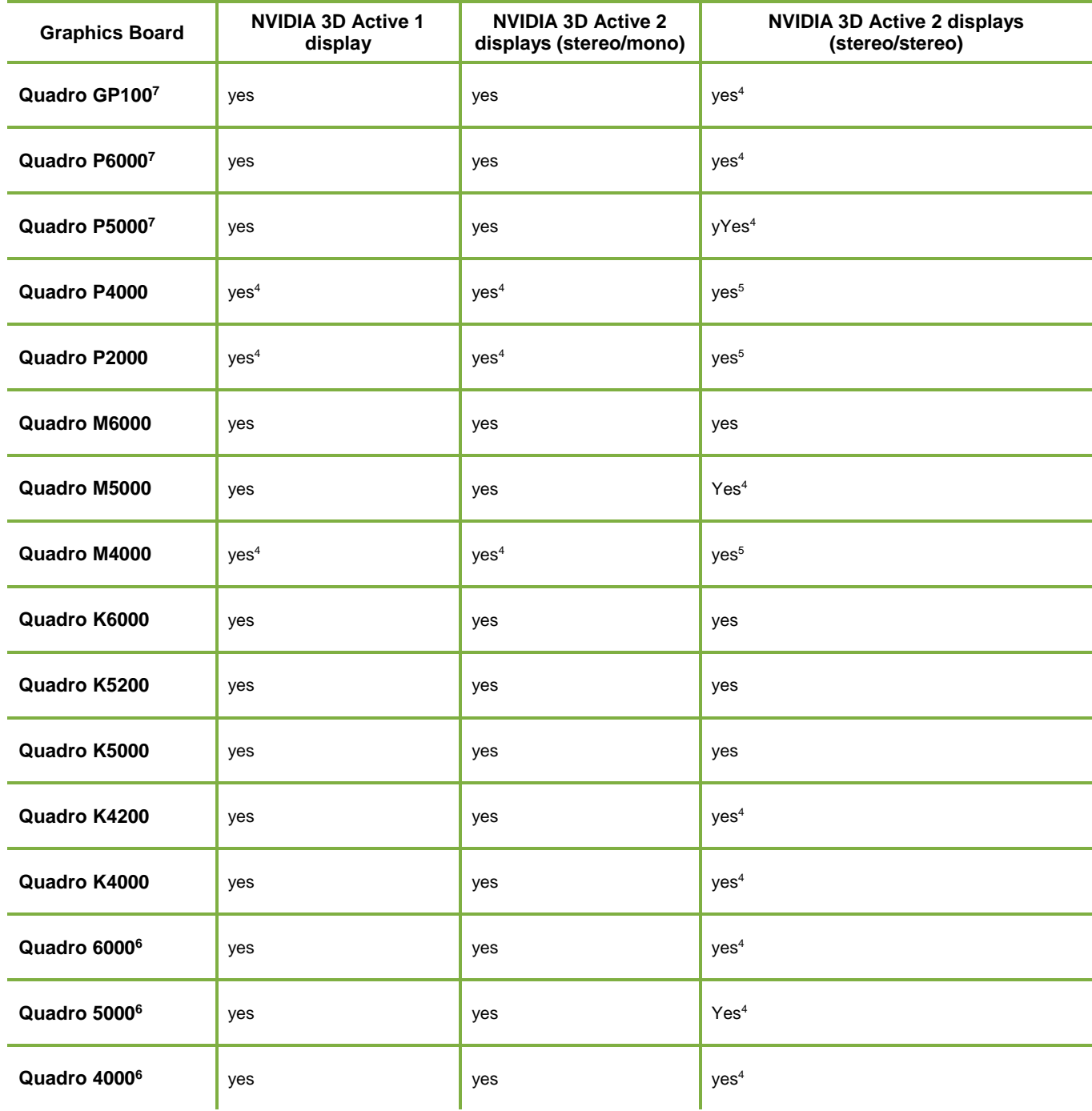

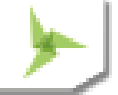

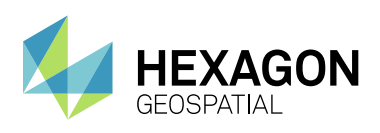

System Requirements

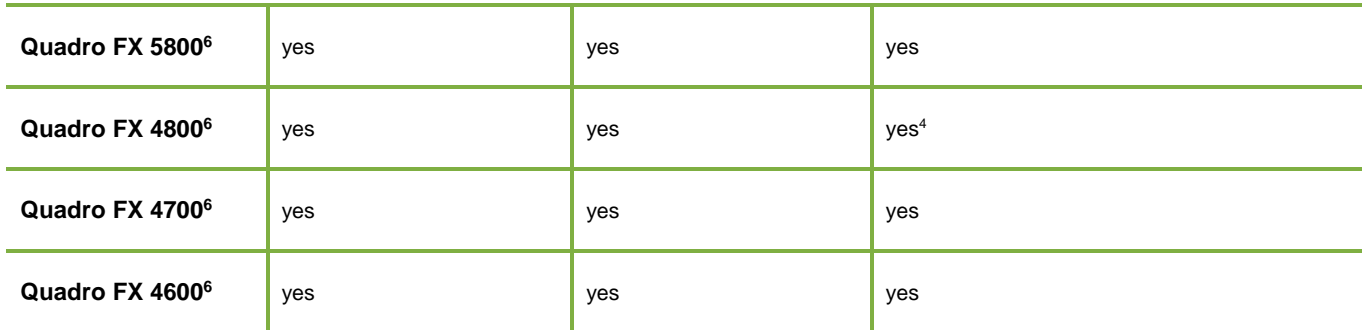

## <span id="page-17-0"></span>**SYSTEM REQUIREMENTS NOTES**

<sup>1</sup> Disk I/O is usually the slowest task in geospatial data processing. Faster hard disks improve productivity. Reading data from one disk, writing temporary data to a second disk, and writing final data to a third disk improves performance. Disk arrays improve productivity, but some RAID options slow performance. Network disk drives are subject to network limitations.

<sup>2</sup> Refer to the **NVIDIA Driver Configuration Instructions** on the ImageStation product DVD for driver information for each graphics card and operating system.

<sup>3</sup> See the **Known Issues** section for more information about graphics drivers.

<sup>4</sup> DP to DVI-D dual-link adaptor required.

**Important** - Be sure to get dual-link adaptors that are USB powered, such as the **BizLink XT625** or the **Accell B087B-002B** (or **B087B-007B)** models. All monitor cables must be **dual-link** DVI to support stereo display.

<sup>5</sup> Two DP to DVI-D dual-link adaptors required.

<sup>6</sup>These cards are no longer tested. Information is for legacy purposes only.

<sup>7</sup> These cards require 8-pin PCIe power cables. Make sure your computer's power supply provides this type of power cable, or use a 6-pin to 8-pin PCIe power adaptor cable.

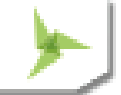

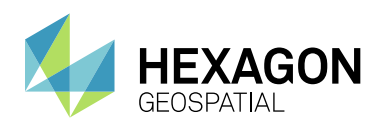

# <span id="page-18-0"></span>ISSUES RESOLVED

# <span id="page-18-1"></span>**IMAGESTATION ORIENTATIONS (ISPM, ISAT, ISST)**

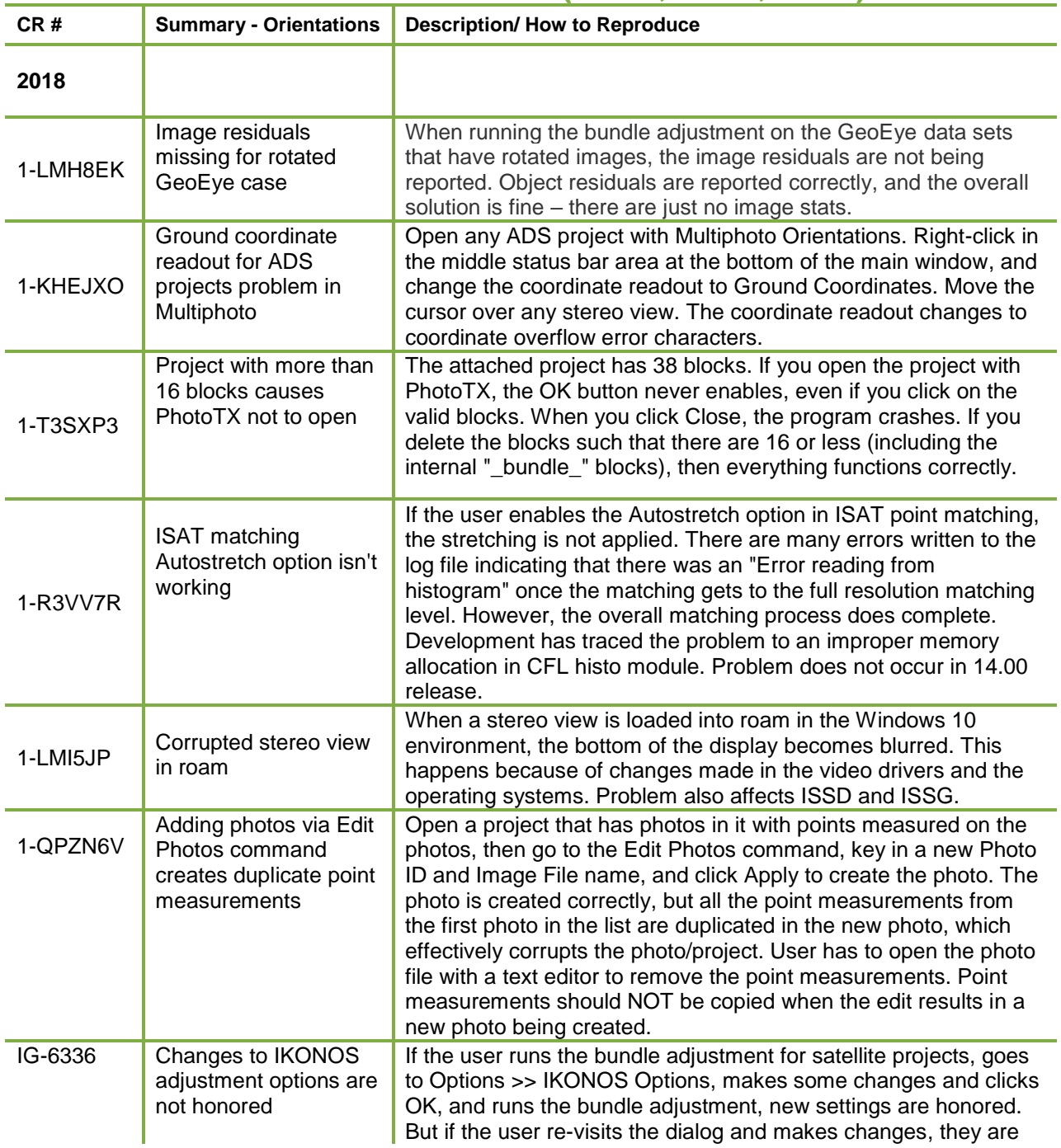

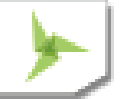

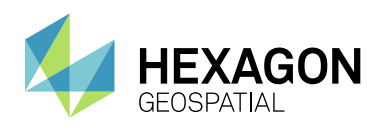

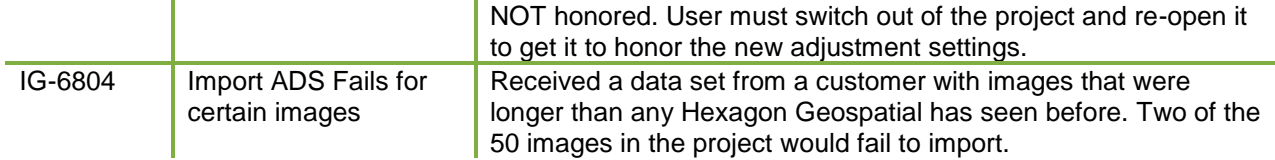

# <span id="page-19-0"></span>**IMAGESTATION STEREO DISPLAY (ISSD)**

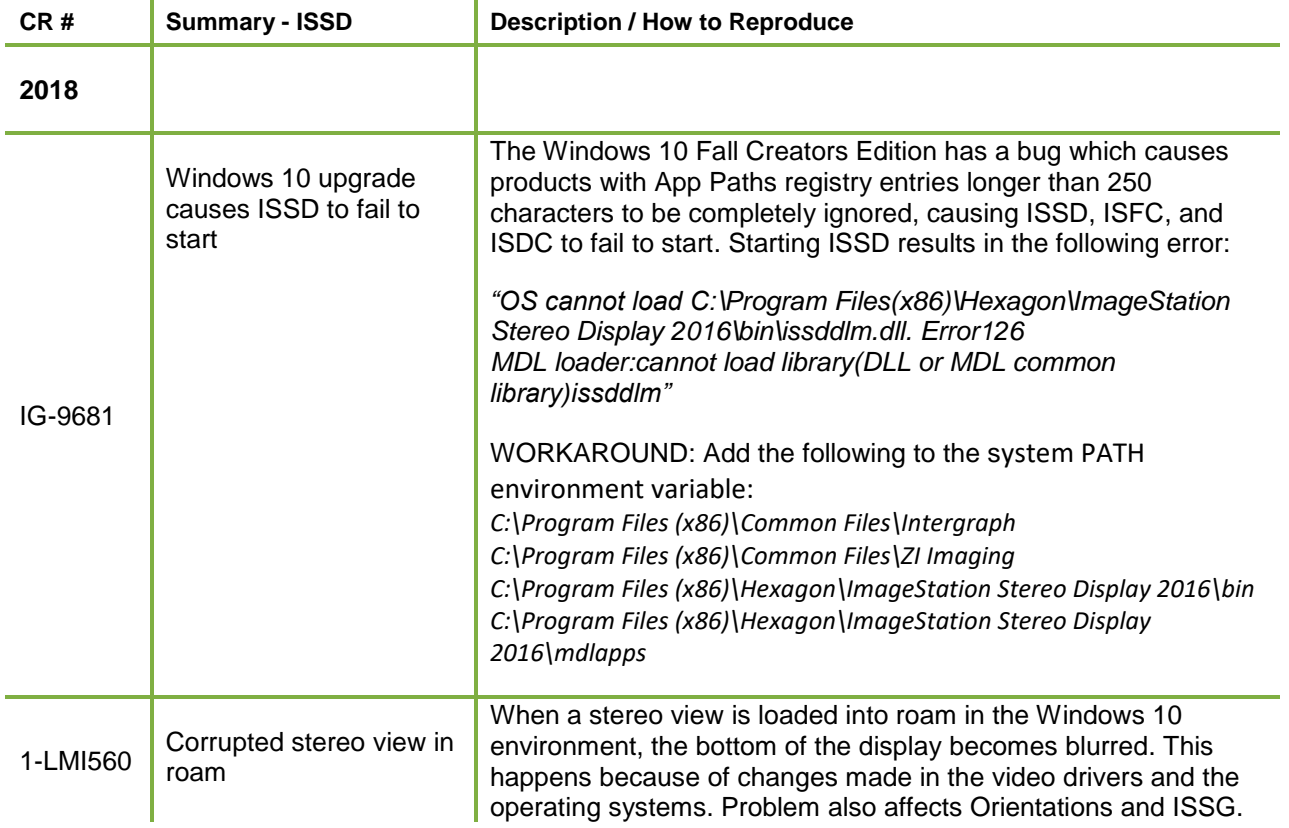

# <span id="page-19-1"></span>**IMAGESTATION STEREO FOR GEOMEDIA (ISSG)**

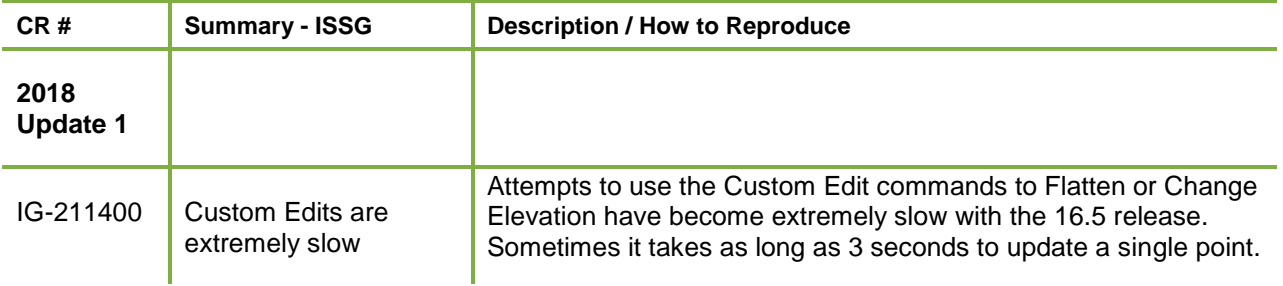

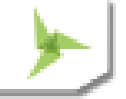

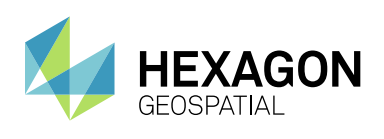

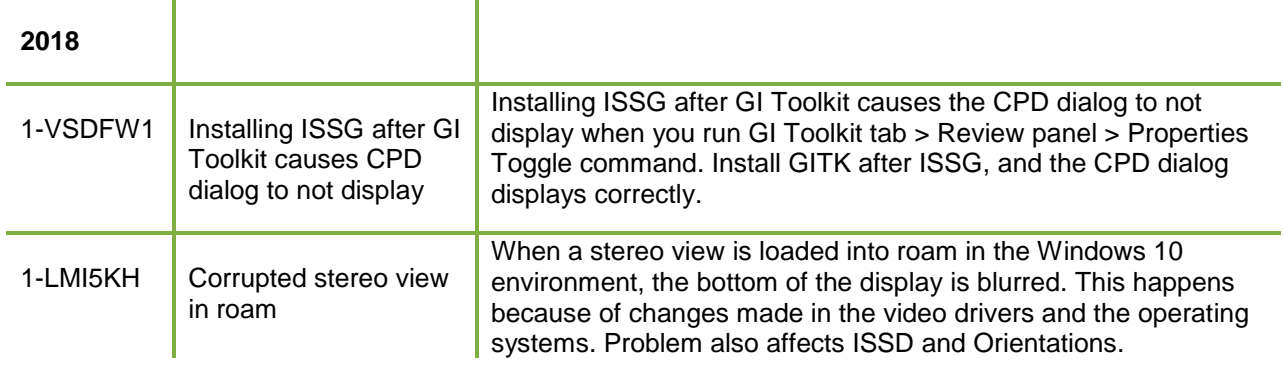

# <span id="page-20-0"></span>**IMAGESTATION DTM FOR GEOMEDIA (ISDG)**

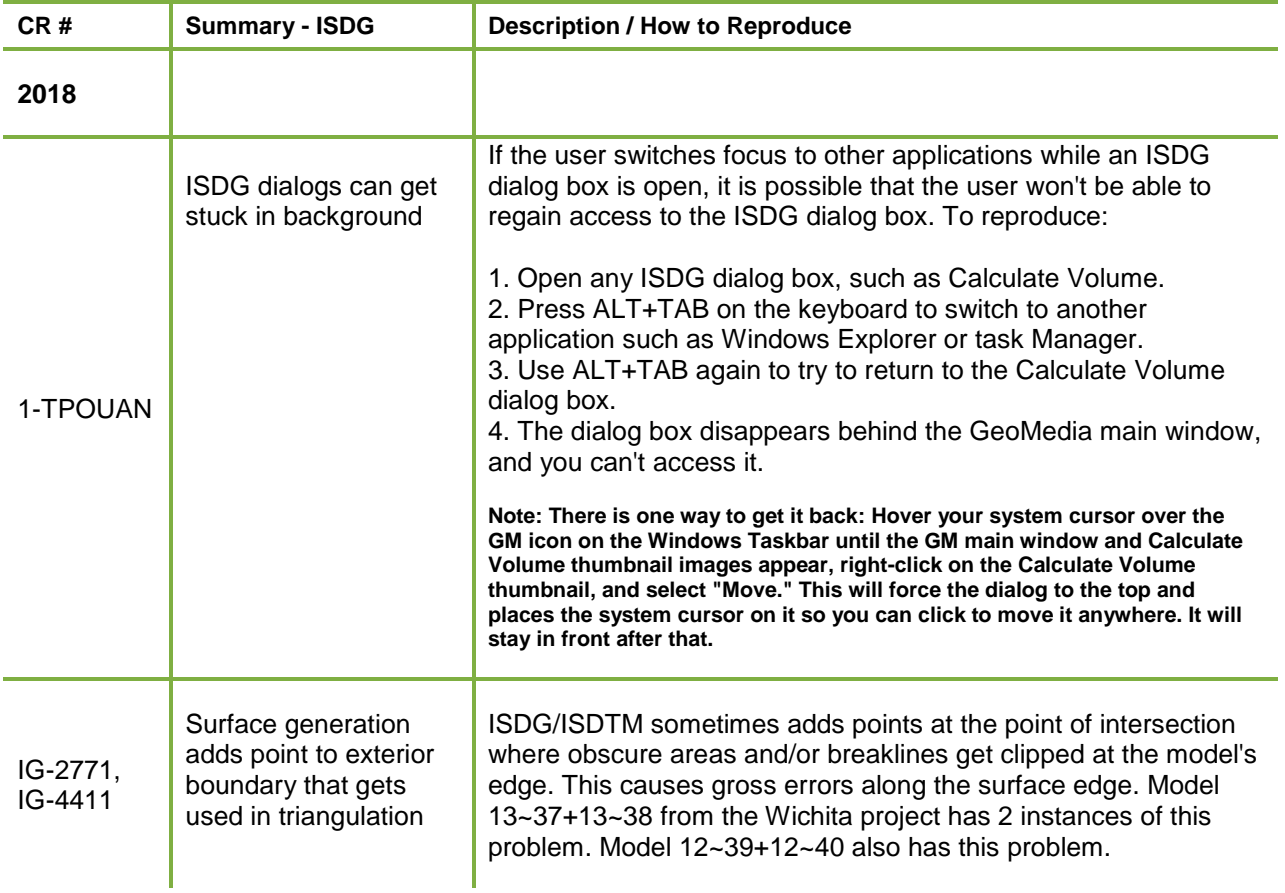

## <span id="page-20-1"></span>**IMAGESTATION IMAGE FORMATTER (ISIF)**

- 
- 

**CR # Summary - ISIF Description / How to Reproduce**

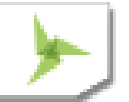

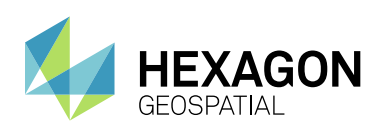

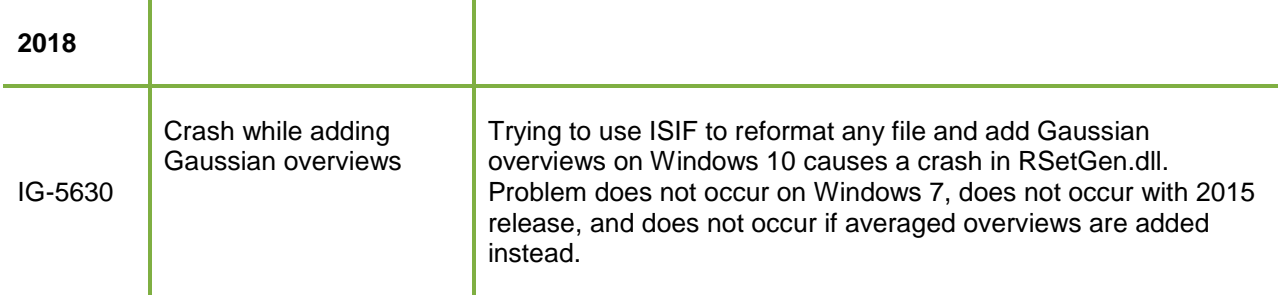

# <span id="page-21-0"></span>**IMAGESTATION AUTOMATIC ELEVATIONS EXTENDED (ISAE-EXT)**

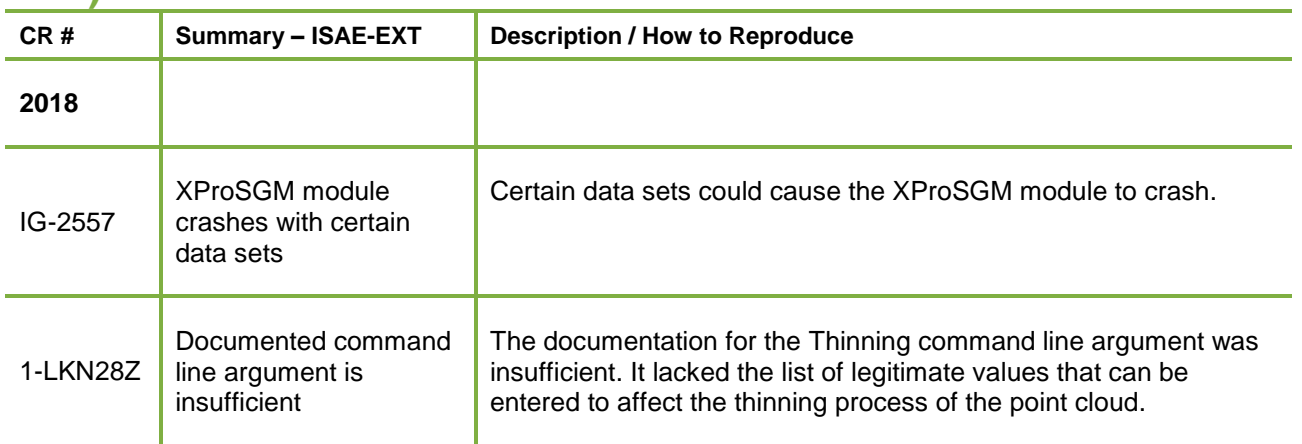

## <span id="page-21-1"></span>**IMAGESTATION ORTHOPRO (ISOP)**

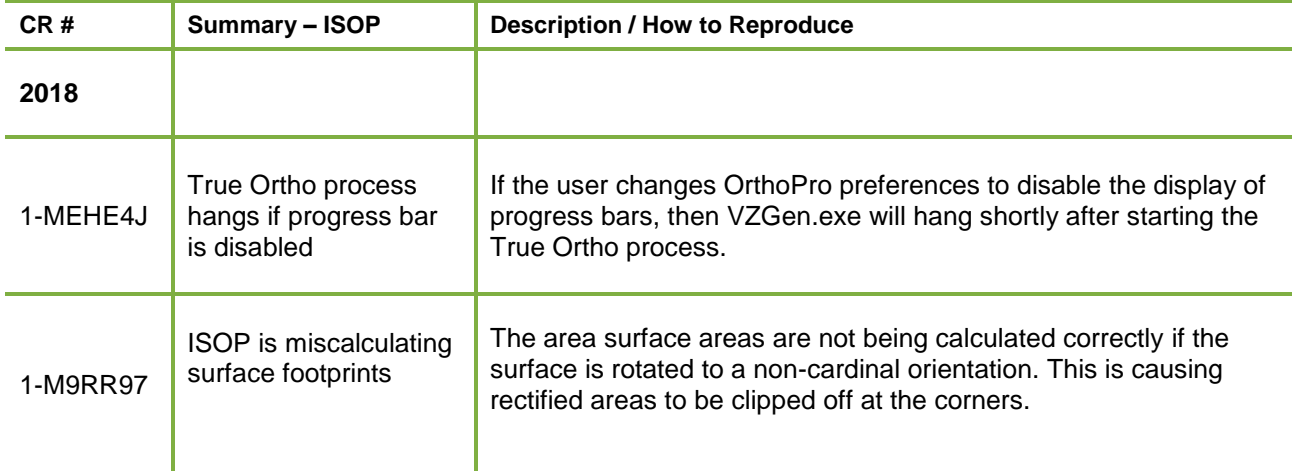

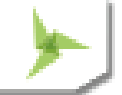

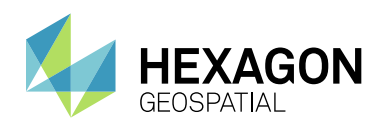

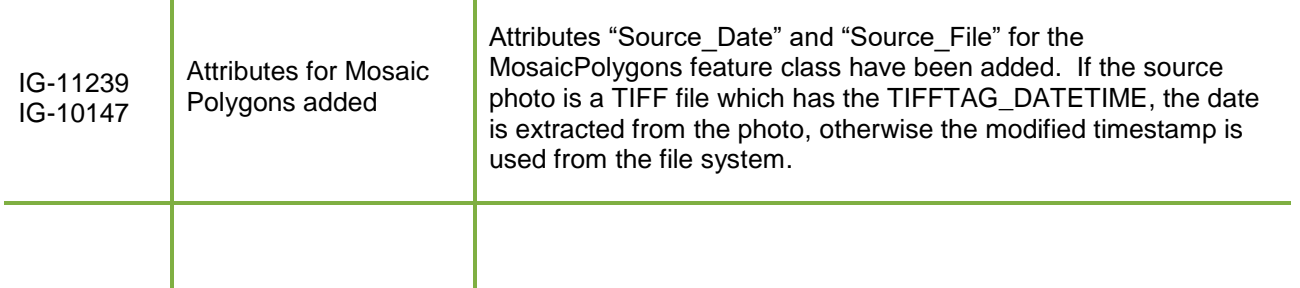

## <span id="page-22-0"></span>**IMAGESTATION PIXELQUE (ISPQ)**

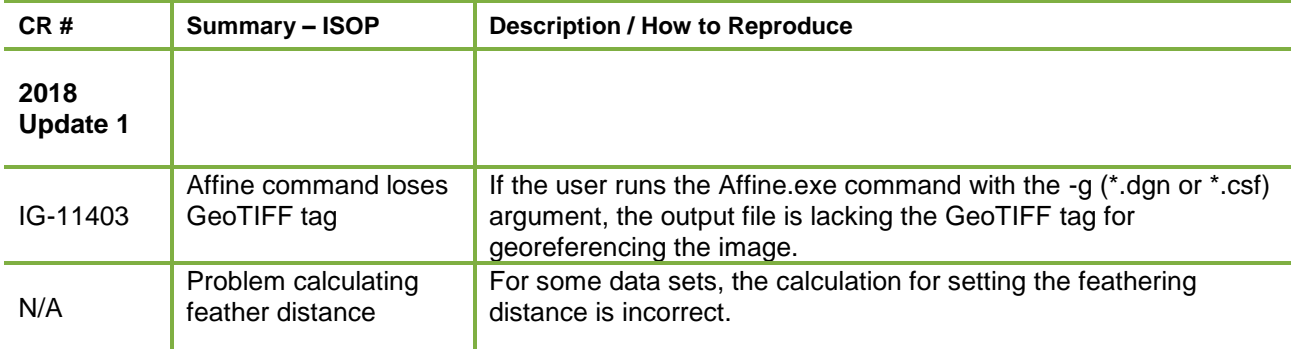

# <span id="page-22-1"></span>DEPRECATED

## <span id="page-22-2"></span>**WINDOWS 8**

Support for Windows 8/8.1 has been deprecated. Users should upgrade to Windows 10. Windows 7 is still supported.

## <span id="page-22-3"></span>**SQL SERVER 2012**

Support for SQL Server 2012 with ISDG has been deprecated. Users should upgrade to SQL Server 2014 on Windows 7 or use SQL Server 2016 or 2017 on Windows 10.

## <span id="page-22-4"></span>**ISPM COMMANDS**

The following commands are no longer supported and have been removed from ISPM:

- **Import >> PEX/PHOREX**
- **Export >> P-CAP/PHOREX**
- **Export >> IMA**
- **Tools >> STARIMAGER**
- **Tools >> RSM – Users should now use the Tools >> Satellite commands to ingest RSM data**

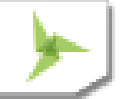

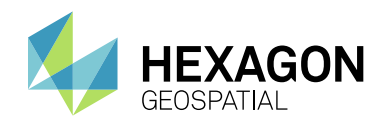

• **Tools >> IKONOS/GeoEye has been renamed to Tools >> Satellite**

# <span id="page-23-0"></span>KNOWN ISSUES

# <span id="page-23-1"></span>**JERKY ROAM PERFORMANCE IN ISSG ON WINDOWS 7**

The use of NVIDIA *P, M*, and *K* series cards with ISSG on Windows 7 causes the roam view to momentarily halt when the stereo cursor passes over existing features that are locatable, which in turn causes a snap glyph to appear. This can result in extremely jerky roam if there are a lot of features displayed and **SmartSnap** options are enabled on the **Vector** tab. This problem does not occur with older cards, nor does it occur on Windows 10. Users can disable the **SmartSnap** options to alleviate the problem. Hexagon Geospatial is continuing to investigate this with NVIDIA. Check with Hexagon Geospatial support for the latest information on this issue.

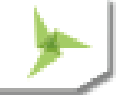

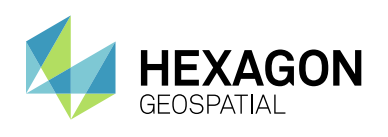

# <span id="page-24-0"></span>ABOUT US

Hexagon Geospatial helps you make sense of the dynamically changing world. We enable you to envision, experience, and communicate geographic information. Our technology provides you the form to design, develop, and deliver solutions that solve complex, real-world challenges. Ultimately, this is realized through our creative software products and platforms.

CUSTOMERS. Globally, a wide variety of organizations rely on our products daily including local, state, and national mapping agencies, transportation departments, defense organizations, engineering and utility companies, and businesses serving agriculture and natural resource needs. Our portfolio enables these organizations to holistically understand change and make clear, reliable decisions.

TECHNOLOGY. Our priority is to deliver products, platforms and solutions that make our customers successful. Hexagon Geospatial is focused on developing technology that displays and interprets information in a personalized, meaningful way. We enable you to transform location-based content into dynamic and useable business information that creatively conveys the answers you need.

PARTNERS. As an organization, we are partner-focused, working alongside our channel to ensure we succeed together. We provide the right platforms, products, and support to our business partners so that they may successfully deliver sophisticated solutions for their customers. We recognize that we greatly extend our reach and influence by cultivating partner relationships both inside and outside of Hexagon.

TEAM. As an employer, we recognize that the success of our business is the result of our highly motivated and collaborative staff. At Hexagon Geospatial, we celebrate a diverse set of people and talents, and we respect people for who they are and the wealth of knowledge they bring to the table. We retain talent by fostering individual development and ensuring frequent opportunities to learn and grow.

HEXAGON. Hexagon's solutions integrate sensors, software, domain knowledge and customer workflows into intelligent information ecosystems that deliver actionable information. They are used in a broad range of vital industries.

Hexagon (Nasdaq OMX Stockholm: HEXA B) has more than 19,000 employees in 50 countries and net sales of approximately 4.2bn USD. Learn more at hexagon.com and follow us @HexagonAB.

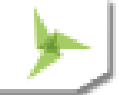

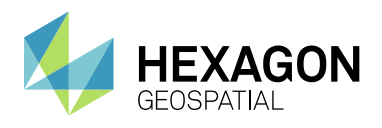

# <span id="page-25-0"></span>COPYRIGHT

© 2018 Hexagon AB and/or its affiliates. All Rights Reserved. Hexagon has registered trademarks in many countries throughout the world. Visit the **[Trademarks Page](https://www.hexagongeospatial.com/legal/trademarks)** for information about the countries in which the trademarks are registered.

### Product Documentation Terms of Use

PLEASE READ THESE TERMS CAREFULLY BEFORE USING HEXAGON GEOSPATIAL'S DOCUMENTATION ("DOCUMENT"). USE OF THIS DOCUMENT INDICATES ACCEPTANCE OF THIS AGREEMENT WITHOUT MODIFICATION. IF YOU DO NOT AGREE TO THE TERMS HEREOF ("TERMS"), DO NOT USE THIS DOCUMENT.

### Use Of This Document

All materials in this Document are copyrighted and any unauthorized use may violate worldwide copyright, trademark, and other laws. Subject to the terms of this Agreement, Hexagon Geospatial (a Division of Intergraph Corporation) and Intergraph's subsidiaries ("Intergraph") hereby authorize you to reproduce this Document solely for your personal, non-commercial use. In consideration of this authorization, you agree to retain all copyright and other proprietary notices contained therein. You may not modify the Materials in any way or reproduce or publicly display, perform, or distribute or otherwise use them for any public or commercial purpose, except as specifically authorized in a separate agreement with Hexagon Geospatial.

The foregoing authorization specifically excludes content or material bearing a copyright notice or attribution of rights of a third party. Except as expressly provided above, nothing contained herein shall be construed as conferring by implication, estoppel or otherwise any license or right under any copyright, patent or trademark of Hexagon Geospatial or Intergraph or any third party.

If you breach any of these Terms, your authorization to use this Document automatically terminates. Upon termination, you will immediately destroy any downloaded or printed Materials in your possession or control.

#### **Disclaimers**

ALL MATERIALS SUPPLIED HEREUNDER ARE PROVIDED "AS IS", WITHOUT WARRANTY OF ANY KIND, EITHER EXPRESSED OR IMPLIED, INCLUDING, BUT NOT LIMITED TO, ANY IMPLIED WARRANTIES OF MERCHANTABILITY, FITNESS FOR A PARTICULAR PURPOSE, OR NON-INFRINGEMENT. Hexagon Geospatial does not warrant that the content of this Document will be error-free, that defects will be corrected, or that any Hexagon Geospatial Website or the services that make Materials available are free of viruses or other harmful components.

Hexagon Geospatial does not warrant the accuracy and completeness of this Document. Hexagon Geospatial may make changes to this Document at any time without notice.

### Limitation Of Liability

IN NO EVENT SHALL HEXAGON GEOSPATIAL BE LIABLE FOR ANY DIRECT, INDIRECT, INCIDENTAL, SPECIAL OR CONSEQUENTIAL DAMAGES, OR DAMAGES FOR LOSS OF PROFITS, REVENUE, DATA OR USE, INCURRED BY YOU OR ANY THIRD PARTY, WHETHER IN AN ACTION IN CONTRACT OR TORT, ARISING FROM YOUR ACCESS TO, OR USE OF, THIS DOCUMENT.

#### Indemnification

You agree to defend, indemnify, and hold harmless Hexagon Geospatial, its officers, directors, employees, and agents from and against any and all claims, liabilities, damages, losses or expense, including reasonable attorneys fees and costs, arising out of or in any way connected with your access to or use of this Document.

### Use Of Software

Use of software described in this Document is subject to the terms of the end user license agreement that accompanies the software, if any. You may not download or install any software that is accompanied by or includes an end user license agreement unless you have read and accepted the terms of such license agreement. Any such software is the copyrighted work of Hexagon Geospatial, Intergraph or its licensors.

#### Links To Third Party Websites

This Document may provide links to third party websites for your convenience and information. Third party websites will be governed by their own terms and conditions. Hexagon Geospatial does not endorse companies or products to which it links.

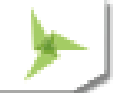

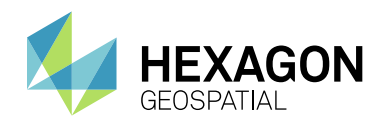

Third party websites are owned and operated by independent parties over which Hexagon Geospatial has no control. Hexagon Geospatial shall not have any liability resulting from your use of the third party website. Any link you make to or from the third party website will be at your own risk and any information you share with the third party website will be subject to the terms of the third party website, including those relating to confidentiality, data privacy, and security.

#### **Trademarks**

The trademarks, logos and service marks ("Marks") displayed in this Document are the property of Hexagon Geospatial, Intergraph or other third parties. Users are not permitted to use Marks without the prior written consent of Hexagon Geospatial, Intergraph or the third party that owns the Mark. "Intergraph" is a registered trademark of Intergraph Corporation in the United States and in other countries. Other brands and product names are trademarks of their respective owners.

#### Find additional trademark information.

### Procedure For Making Claims Of Copyright Infringement

Notifications of claimed copyright infringement should be sent to Hexagon Geospatial by mail at the following address: Intergraph Corporation, Attn: Intergraph Legal Department, P.O. Box 240000, Huntsville, Alabama 35824.

### US Government Restricted Right

Materials are provided with "RESTRICTED RIGHTS." Use, duplication, or disclosure of Materials by the U.S. Government is subject to restrictions as set forth in FAR 52.227-14 and DFARS 252.227-7013 et seq. or successor provisions thereto. Use of Materials by the Government constitutes acknowledgement of Hexagon Geospatial or Intergraph's proprietary rights therein.

#### International Use

You may not use or export Materials in violation of U.S. export laws and regulations. Hexagon Geospatial makes no representation that Materials are appropriate or available for use in every country, and access to them from territories where their content is illegal is prohibited.

Hexagon Geospatial provides access to Hexagon Geospatial international data and, therefore, may contain references or cross references to Hexagon Geospatial products, programs and services that are not announced in your country. These references do not imply that Hexagon Geospatial intends to announce such products, programs or services in your country.

The Materials are subject to U.S. export control and economic sanctions laws and regulations and you agree to comply strictly with all such laws and regulations. In addition, you represent and warrant that you are not a national of, or otherwise located within, a country subject to U.S. economic sanctions (including without limitation Iran, Syria, Sudan, Cuba, and North Korea) and that you are not otherwise prohibited from receiving or accessing the Materials under U.S. export control and economic sanctions laws and regulations. Hexagon Geospatial makes no representation that the Materials are appropriate or available for use in every country, and access to them from territories where their content is illegal is prohibited. All rights to use the Materials are granted on condition that such rights are forfeited if you fail to comply with the terms of this agreement.

#### Revisions

Hexagon Geospatial reserves the right to revise these Terms at any time. You are responsible for regularly reviewing these Terms. Your continued use of this Document after the effective date of such changes constitutes your acceptance of and agreement to such changes.

### Applicable Law

This Document is created and controlled by Hexagon Geospatial in the State of Alabama. As such, the laws of the State of Alabama will govern these Terms, without giving effect to any principles of conflicts of law. You hereby irrevocably and unconditionally consent to submit to the exclusive jurisdiction of the United States District Court for the Northern District of Alabama, Northeastern Division, or the Circuit Court for Madison County, Alabama for any litigation arising out of or relating to use of this Document (and agree not to commence any litigation relating thereto except in such courts), waive any objection to the laying of venue of any such litigation in such Courts and agree not to plead or claim in any such Courts that such litigation brought therein has been brought in an inconvenient forum. Some jurisdictions do not allow the exclusions or limitations set forth in these Terms. Such exclusions or limitations shall apply in all jurisdictions to the maximum extent allowed by applicable law.

#### **Questions**

**[Contact us](https://www.hexagongeospatial.com/about-us/our-company/contact-us)** with any questions regarding these Terms.

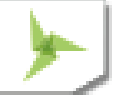